# *ZyXEL G-120*

Bezdrátová CardBus karta kompatibilní s normou 802.11g

## *Příručka pro rychlou instalaci*

#### Verze 1.00 1. vydání 5/2006

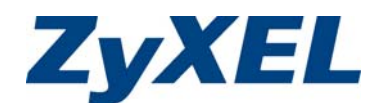

### **Česky**

### **Informace o výrobku ZyXEL G-120**

ZyXEL G-120 je bezdrátová síťová karta určená pro přenosné počítače.

### **Požadavky na instalaci**

Před zahájením instalace se ujistěte, zda-li váš počítač splňuje následující požadavky:

- Pentium II 300MHz nebo vyšší
- Minimální volné místo na pevném disku 20 MB
- <sup>z</sup> Minimální paměť 32 MB RAM
- CD-ROM mechanika
- CardBus slot
- Windows 98 Second Edition (SE), Windows ME, Windows 2000 nebo Windows XP
- Uživatelé operačního systému Windows 98 SE mohou potřebovat instalační CD Windows 98 SE.

Pokud je na počítači již nainstalován software Funk Odyssey Client, proveďte jeho odinstalování (odstranění).

#### **Instalace**

Instalační postupy jsou pro všechny podporované verze systému Windows podobné.

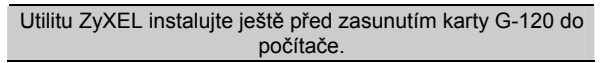

1 Vložte dodané CD do CD-ROM mechaniky počítače. Po zobrazení následujícího okna klikněte na tlačítko **Setup**  (nastavení). Pokud se okno nezobrazí, vyhledejte a dvakrát klikněte na **autorun.exe**.

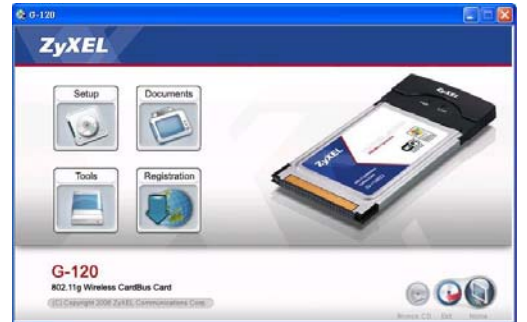

- 2 Zvolte požadovanou jazykovou verzi a klikněte na **OK**.
- 3 Po zobrazení následujícího okna klikněte na tlačítko **Next** (další).

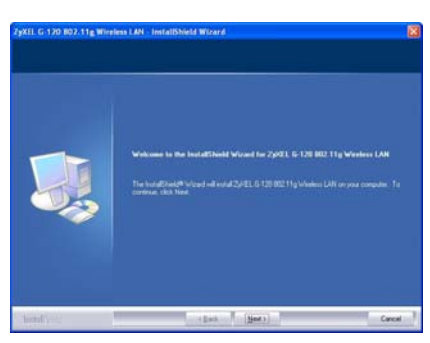

4 Chcete-li v počítači instalovat utilitu ZyXEL i ovladač, zvolte **Driver and Utility** (ovladač i utilita). Pokud si přejete instalovat jen ovladač a použít u operačního systému Windows XP "zero" konfiguraci bezdrátové síťové karty (Wireless Zero Configuration - WZC), zvolte možnost **Driver only** (pouze ovladač) (viz poznámka pro uživatele systému Windows XP). Poté klikněte na tlačítko **Next** (další).

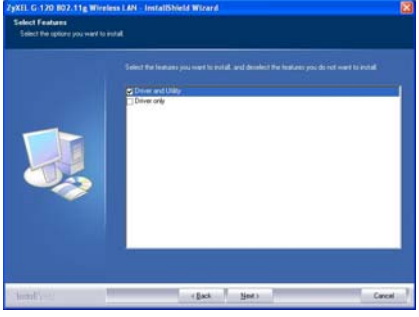

- 5 Pro zahájení instalace klikněte na tlačítko **Install** (instalovat).
- 6 Klikněte na tlačítko **Finish** (dokončit), čímž restartujete svůj počítač.
- 7 Na počítači vyhledejte slot pro karty.
- 8 Kartu zasuňte do slotu tak, aby kolíkový konektor směřoval ke slotu a strana, na níž jsou umístěny diody, byla otočena směrem nahoru. Pokud je karta správně zasunuta, diody se rozsvítí.

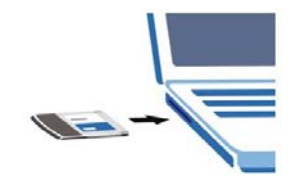

Kartu G-120 nikdy neohýbejte ani ji do portu nezasunujte silou.

Pokud má ikona zelenou barvu a/nebo se na monitoru objeví následující zpráva, znamená to, že jste již připojeni k bezdrátové síti.

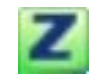

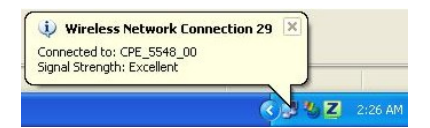

Informace o konfiguraci bezpečnostních nastavení nebo o připojení ke konkrétní bezdrátové síti naleznete v uživatelské příručce.

#### **Poznámka pro uživatele systému Windows XP**

Pokud chcete WZC používat, je nutné deaktivovat utilitu ZyXEL (pokud již byla instalována) nebo instalovat pouze ovladač.

- Pro deaktivaci utility ZyXEL klikněte pravým tlačítkem myši na ikonu **Z** a zvolte možnost **Use Windows to configure my wireless network settings** (použít Windows pro konfiguraci nastavení mé bezdrátové sítě). Pro opětovnou aktivaci utility ZyXEL dvakrát klikněte na ikonu nebo klikněte na **Start, (All) Programs (všechny programy), ZyXEL G-120 Utility, ZyXEL G-120 Utility GUI**.
- <sup>z</sup> Chcete-li instalovat jen ovladač, zvolte možnost **Driver only** (pouze ovladač).

### **Řešení problémů**

- Pokud nelze kartu G-120 zasunout do příslušného slotu na vašem počítači, zkontrolujte, zda-li je počítač vybaven CardBus slotem.
- Pokud se po instalaci utility a karty G-120 nerozsvítí na kartě diody, zkontrolujte, zda-li je karta správně zasunuta.
- $\bullet$  Pokud se nezobrazí ikona  $\mathbb{Z}$ , proveďte odinstalování a opakovanou instalaci utility. Instrukce k deinstalaci naleznete v uživatelské příručce.
- Pokud se karta G-120 nespojí s bezdrátovou sítí, zkontrolujte, zda-li se bezdrátová síť nachází v dostupné vzdálenosti (podrobnosti o možnostech vyhledání sítě naleznete v uživatelské příručce). Jestliže je pro danou síť aktivována bezdrátová bezpečnost, bude nezbytné na kartě G-120 konfigurovat nastavení bezpečnosti (viz uživatelská příručka).

#### **Declaration of Conformity**

We, ZyXEL Communications Corp., located at No.6, Innovation Rd II, Science-Park, Hsin-Chu,<br>300, Taiwan, declare under our sole responsibility that the product:

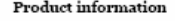

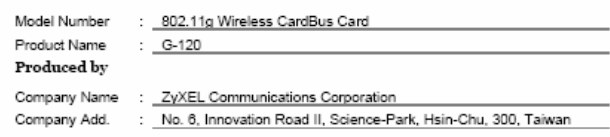

to which this declaration relates, is in conformity with the following standards or other normative documents:

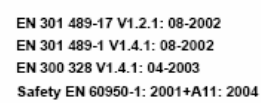

Following the provisions of 89/336/EEC; 92/31/EEC Directive; 93/68/EEC, 99/5/EEC and LVD 73/23/EEC.

In accordance with Annex III of the Directive 1999/5/EC.

#### The TCF-File is located at:  $% \left( \mathcal{A},\mathcal{A}\right)$

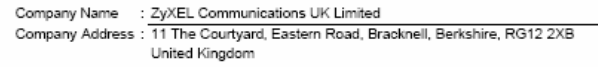

Person is responsible for marking this declaration:

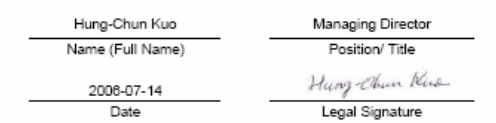

ZyXEL Communications Corp. tímto prohlašuje, že zařízení G-120 je ve shodě se základními požadavky a s dalšími příslušnými ustanoveními Nařízení vlády č.426/2000 Sb., Směrnice 1999/5/ES.

Zařízení lze provozovat v České republice v souladu s VO-R/12/08.2005-34 vydaným ČTU.